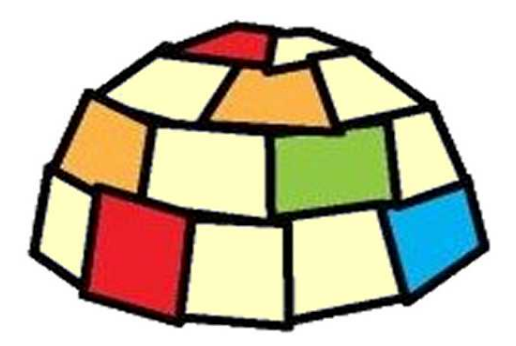

### **Theremino DAA**

### **Version 3.0**

## **Anleitung**

www.theremino.com/de

www.theremino.com/de/downloads/uncategorized#daa

deutsche Übersetzung von Heiner Gerling

Theremino System - DAA Hilfe - 8. August 2018 - Seite 1

### **Der Digital Audio Analyzer**

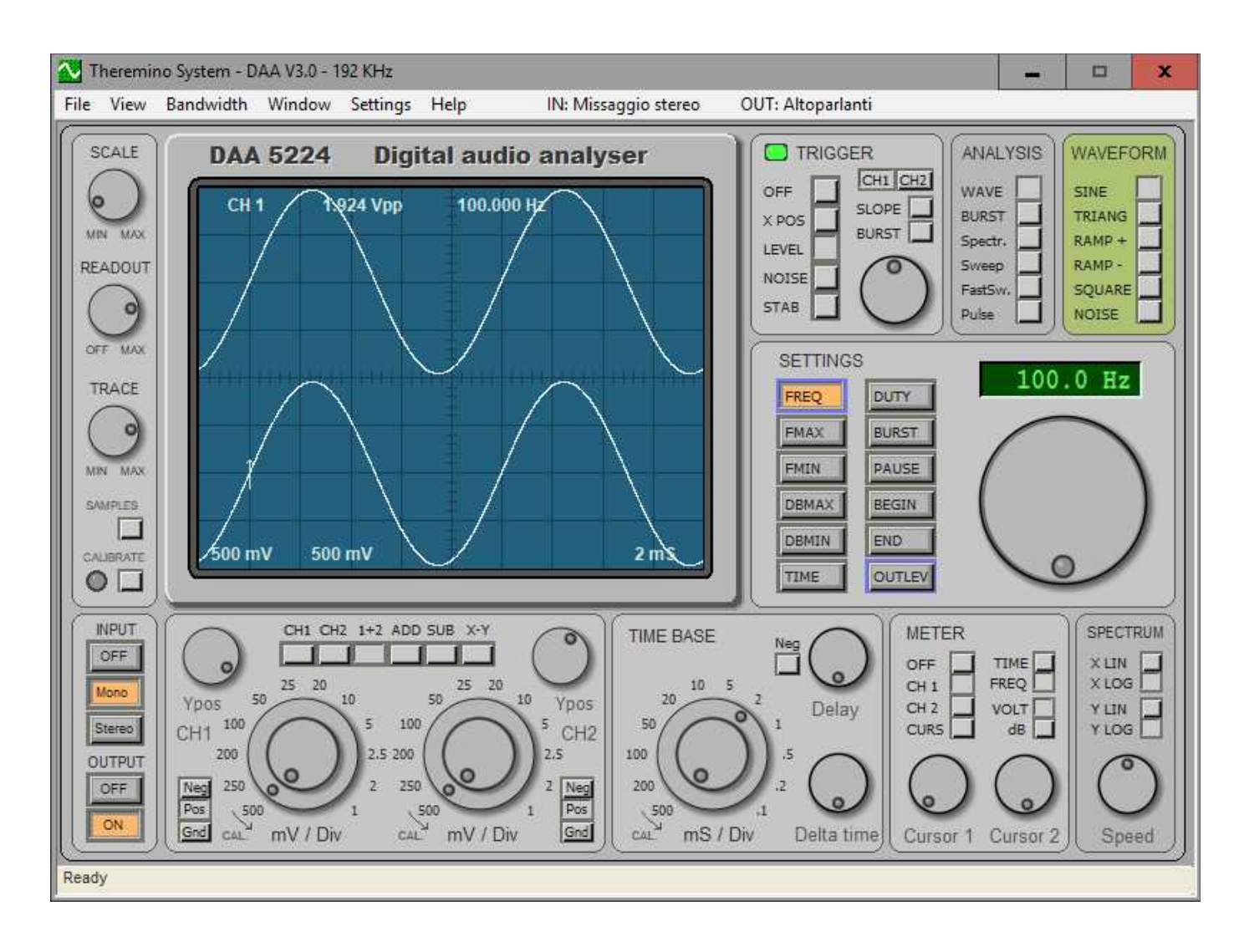

*Der DAA ist Mess- und Prüfgerät für Audiogeräte.*

Wie alle Anwendungen des Theremino-Systems ist auch das DAA eine portable Anwendung. Portable Anwendungen erfordern keine Installation und ändern nichts außerhalb des Ordners, in dem sie sich befinden. Sie können sie dann von einem Ordner in einen anderen oder von einem Computer auf einen anderen kopieren.

Portable Anwendungen ändern das Betriebssystem nicht und vereinfachen die Installation und Deinstallation.

#### **Installation**

Kopieren Sie "Daa.exe" und den Ordner "Docs" in einen Ordner Ihrer Wahl. Starten Sie dann die Datei "Daa.exe".

#### **Deinstallation**

Löschen Sie alle DAA-Dateien.

### **Das Display-Bedienfeld**

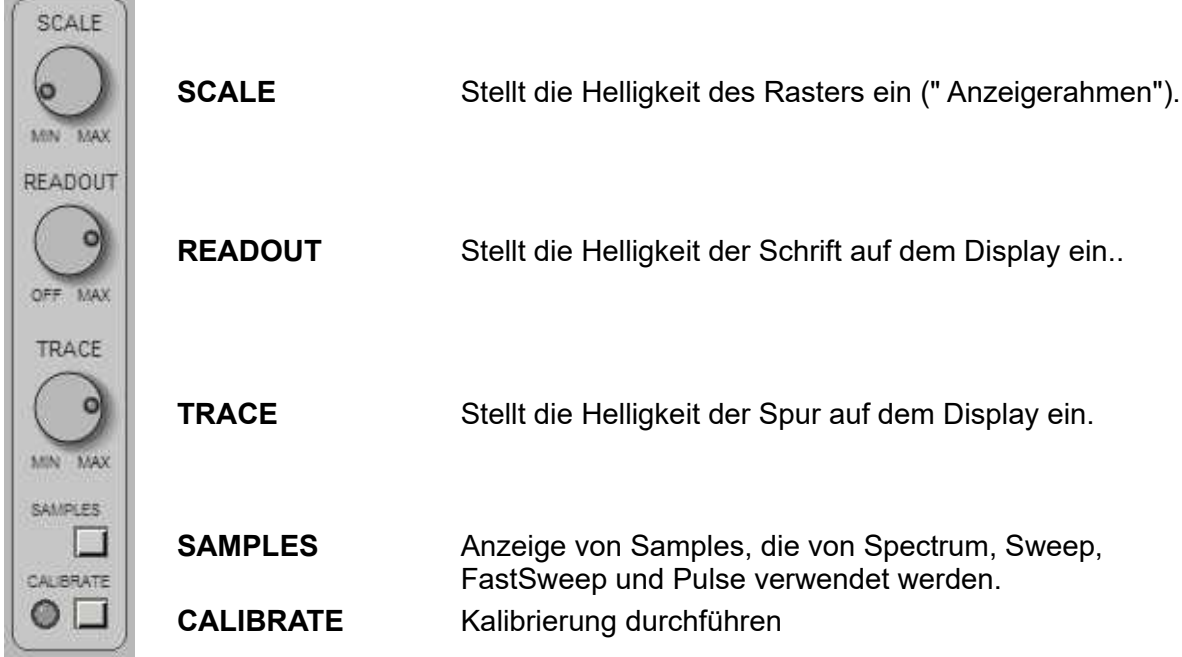

#### **Hinweise zum SAMPLES-Kommando**

Zeigt die Proben an, auf denen die Spektrumanalyse basiert.

Bei der Durchführung der Analysetypen "Spektrum", "Sweep", "FastSweep", und "Pulse" ist es am besten, diese Taste zu drücken und und die Amplitude in Volt der Signale zu regeln, die so breit wie möglich sein müssen (auf die Lautstärke des Verstärkers auf OUTLEVEL und auf den Systemmixer wirkend), die aber die Volt nicht im positiven oder negativen Sinne im Vergleich zu Null erreichen dürfen.

Wenn die Amplitude der Signale niedrig ist, wird es zu viel Rauschen geben, das die Messungen stört, wenn es die Spannung erreicht, werden die Signale abgeschnitten und die Messungen verzerrt.

#### **Hinweise zum Befehl CALIBRATE**

Die Abtasthardware kann dazu führen, dass das Null-Signal aus der Balance gerät, um es hervorzuheben:

- ◆ Drücken Sie die Taste STEREO.
- ◆ Stellen Sie sicher, dass der ANALYSE-Typ WAVE ist.
- Wählen Sie die Kanäle 1+2 auf dem CHANNEL SELECTION KEYPAD.
- Stellen Sie sicher, dass die MIXER-Registrierungseingänge alle Null sind.

Wenn Sie den mV/Div-Regler von Kanal 1 bis auf maximal 1 mV anheben (drehen Sie die Außenseite), wird angezeigt, dass sich die Spur nach oben oder unten bewegt.

Das Anheben des mV/Div-Reglers auf Kanal 2 hebt die Verschiebung von Kanal 2 hervor. Die Spurverschiebung ist auf eine Unsymmetrie des AD-Wandlers der Sample-karte zurückzuführen und stört den normalen Betrieb der Karte nicht, muss aber korrigiert werden, um genaue Messungen zu erhalten.

### **Korrigieren Sie die Unwucht mit "Calibrate".**

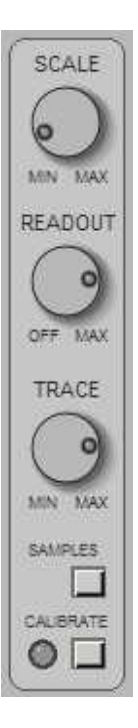

Um die Unwucht zu korrigieren, vergewissern Sie sich, dass sich die INPUT-Tastatur in STEREO befindet, dass der ANALYSE-TYP WAVE ist und dass die MIXER-Schieberegler alle auf Null abgesenkt sind, drücken Sie die CALIBRATE-Taste und warten Sie einige Sekunden.

Während der Kalibrierung muss die LED CALIBRATE schnell rot blinken (Kalibrierung von Kanal 1) und dann schnell grün blinken (Kalibrierung von Kanal 2).

Blinkt die LED nur rot, bedeutet dies, dass der EINGANG MONO ist und die Kalibrierung nur auf Kanal 1 durchgeführt wurde.

Wenn die LED nicht vollständig blinkt, bedeutet dies, dass ein Eingangssignal anliegt (mehr als 3 mV Spitze-Spitze, stellen Sie sicher, dass die MIXER-Potentiometer alle auf Null stehen und versuchen Sie es erneut).

Die Kalibrierung wird in der Datei "DaaMainRegulations.ini" gespeichert und bei jedem Start des DAA-Programms automatisch wiederhergestellt.

Die Kalibrierung kann ungenau werden, wenn Sie die Aufnahmeeingänge am MIXER ändern und sich im Laufe der Zeit aufgrund der natürlichen Alterung der Hardwarekomponenten ändern.

Wenn der ANALYSE-TYP SWEEP, FASTSWEEP, SPECTRUM oder PULSE ist, übernimmt die Kalibrierungstaste eine andere Funktion, durch Drücken dieser Taste wird die Ansprechkurve flacher und es wird eine Referenz erstellt, auf der Vergleichsmessungen durchgeführt werden können, die LED CALIBRATE leuchtet grün und zeigt an, dass die Referenzkalibrierung vorhanden ist, durch erneutes Drücken der Taste CALIBRATE erlischt die LED und die Referenzkalibrierung wird deaktiviert. Wenn Sie FMAX, FMIN, TIME oder ANALYSE TYPE ändern, ist die Referenz nicht mehr gültig, sie wird automatisch deaktiviert und die LED erlischt.

### **Bedienfeld Input Output**

Dieses Panel aktiviert und deaktiviert die Ein- und Ausgabe von Signalen.

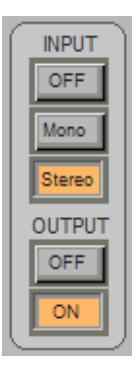

#### **INPUT OFF**

Deaktiviert die Abtastung (das Auslesen des Signals).

*Dieser Befehl friert das, was abgetastet wurde, ein und erlaubt es Ihnen, es für eine lange Zeit zu analysieren (in diesem Zustand kommen die angezeigten Signale aus einem internen Puffer, der die letzten 10 Sekunden abgetastet enthält).*

#### **INPUT MONO**

Aktiviert die Abtastung nur für Kanal 1 (links).

*Die Anzeigefunktionen, die Kanal 2 bereitstellen, verwenden die Daten von Kanal 1.*

#### **INPUT STEREO**

Ermöglicht zweikanaliges, unabhängiges Sampling. (CH1 = links / CH2 = rechts).

#### **OUTPUT OFF**

Disable the signal generator.

#### **OUTPUT ON**

Deaktiviert den Signalgenerator.

Das erzeugte Signal wird mit dem WAVEFORM-Panel ausgewählt und mit SETTING - OUTLEVEL in der Amplitude eingestellt. *Der Signalgenerator ist MONO und sendet das gleiche Signal auf den Kanälen 1 und 2.* 

### **Bedienfeld CH1 und CH2**

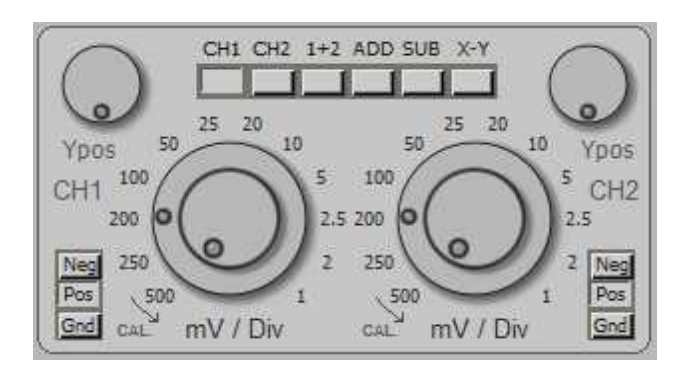

Dieses Bedienfeld ist Teil der OSZILLOSKOP-Abschnitts und wird nur bei WAVE- und BURST-Analysen verwendet.

Das Bedienfeld besteht aus: einer Tastatur zur Kanalwahl, zwei Reglern mV/Div, zwei YPos-Reglern und zwei Neg/Pos/Gnd-Tastaturen.

Die Regler und Tastaturen sind doppelt ausgeführt (links und rechts) und arbeiten auf den Kanälen 1 und 2.

#### **KANALWAHLTASTATUR**

- **CH1** Zeigt Kanal 1 an.
- **CH2** Zeigt Kanal 2 an.
- **1+2** Zeigt die Kanäle 1 und 2 gleichzeitig an.
- **ADD** Zeigt eine einzelne Spur an, die sich aus der Summe der Kanäle 1 und 2 zusammensetzt.
- **SUB** Zeigt eine einzelne Spur an, die den Unterschied zwischen den Kanälen 1 und 2 darstellt.
- **XY** Zeigt Kanal 1 in X und Kanal 2 in Y an.

#### **ANDERE BEFEHLE**

- **YPOS** Position der Spur.
- **mV/Div** Wählt die Skalierung in Millivolt für jede Rasterteilung des Anzeigebildschirms. Der äußere Ring wählt zwölf Positionen von 500 mV bis 1 mV. Das Potentiometer ermöglicht eine Feineinstellung (Drehen nach links, der Istwert wird durch den äußeren Ring angezeigt). Die Millivolt pro Division werden auch unten links im Display angezeigt.
- **NEG** Das Signal wird vertikal gespiegelt (nützlich für einige Audiokarten).
- **POS** Das Signal wird nicht vertikal gespiegelt.
- **GND** Zeigt die Spur an der Nullposition für eine Referenz an. In der Position GND werden die Signale gleichmäßig abgetastet, nur die Anzeige wird unterdrückt.

### **Bedienfeld Time Base**

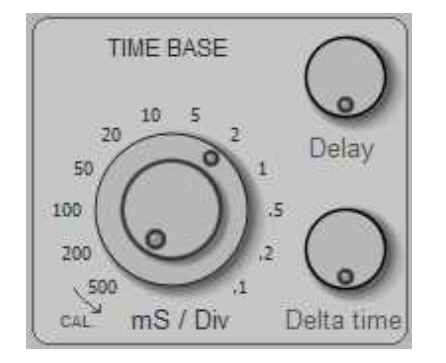

Dieses Panel ist Teil der OSZILLOSKOP-Sektion und wird nur bei WAVE- und BURST-Analysen verwendet.

**mS / Div** Dieser Drehregler bestimmt die Scangeschwindigkeit.

Der äußere Ring wählt zwölf Positionen von 500 mS bis 0,1 mS.

Das Potentiometer ermöglicht eine Feineinstellung (Drehen nach links, der Istwert wird durch den äußeren Ring angezeigt).

Die Millisekunden pro Division werden auch unten rechts im Display angezeigt.

**DELAY** Wirkt nur bei INPUT - OFF und bewegt das Anzeigefenster entlang des gesamten Puffers der abgetasteten Signale.

Der Nullpunkt entspricht einer Gesamtdrehung im Uhrzeigersinn.

Wenn der DELAY-Regler nicht auf Null steht, erscheint sein Wert auf dem Display (unten in der mittleren Position) wie folgt: Dly xxx mS

**DELTA TIME** Wirkt nur bei CHANNEL SELECTION in Position 1+2, ADD, SUB und X-Y.

Bewegt Kanal 2 in der Zeit, während Kanal 1 fixiert bleibt.

Der Nullpunkt entspricht einer Gesamtdrehung im Uhrzeigersinn.

Wenn der DELTA TIME-Regler nicht auf Null steht, erscheint sein Wert auf dem Display (unten in der mittleren Position) wie folgt: dT xxx mS

### **Bedienfeld Meter**

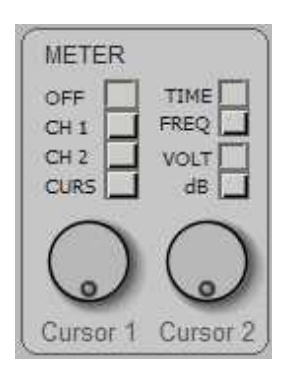

Dieses Bedienfeld ist Teil der OSZILLOSKOP-Sektion und wird nur bei WAVE- und BURST-Analysen verwendet.

- **OFF** Alle Messungen sind deaktiviert.
- **CH1** Kontinuierliche Messung von Kanal 1.

Kontinuierliche Messung von Kanal 1. Die obere Zeile des Displays zeigt CH1, Spitze-Spitze-Spannung in Volt oder Dezibel (bezogen auf 2 Volt p-p) und Zykluszeit oder Frequenz (nur bei repetitiven Wellenformen). Die Messung ist unabhängig von jeder Einstellung, die einzige Bedingung ist, dass INPUT nicht OFF ist.

- **CH2** Kontinuierliche Messung von Kanal 2. In der obersten Zeile des Displays werden CH2, Spitze-Spitze-Spitze-Spannung in Volt oder Dezibel (bezogen auf 2 Volt p-p) und Zykluszeit oder Frequenz (nur bei repetitiven Wellenformen) angezeigt. Die Messung ist unabhängig von jeder Einstellung, mit Ausnahme von INPUT, das sich in STEREO befinden muss.
- **CURS** Ermöglicht es dem Cursor, die Spannung und die Zeit zwischen zwei beliebigen Punkten der angezeigten Wellenform zu messen.
- **TIME** Zeitmessungen werden als Zeit angezeigt.
- **FREQ** Zeitmessungen werden als Frequenz angezeigt. In diesem Zustand (mit CH1 oder CH2 immer auf dem METER-Panel) erhalten Sie ein exzellentes Frequenzmessgerät, das auf ein Zehntel Hertz genau ist und mit minimalen Spannungen von wenigen Millivolt betrieben werden kann.
- **VOLT** Die Spannungsmessungen werden in Peak-to-Peak Volt angezeigt.
- **dB** Die Spannungsmessungen werden in Dezibel angezeigt, bezogen auf zwei Peak-to-Peak-Spannungen.
- **CURSOR 1** Mit dem CURSOR1-Regler bewegen Sie den Cursor 1 entlang der angezeigten Wellenform. Der Abstand zwischen den beiden Schiebereglern, Spannung und Zeit, wird oben im Display angezeigt. Wenn der Cursor ganz nach links zeigt, geht er auf Null (was auch durch einen kurzen Strich auf der linken Seite des Displays angezeigt wird).
- **CURSOR 2** Mit dem CURSOR2-Regler bewegen Sie den Cursor 2 entlang der angezeigten Wellenform. Der Abstand zwischen den beiden Schiebereglern, Spannung und Zeit, wird oben im Display angezeigt. Wenn der Cursor ganz nach links zeigt, geht er auf Null (was auch durch einen kurzen Strich auf der linken Seite des Displays angezeigt wird).

### **Bedienfeld Trigger**

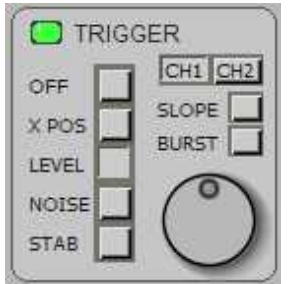

Dieses Bedienfeld ist Teil der OSZILLOSKOP-Sektion und wird nur bei WAVE- und BURST-Analysen verwendet.

Der Triggerpunkt ist ein Pfeil auf dem Display, der je nach SLOPE-Bedingung nach oben oder unten zeigt, der sich bei XPOS nach rechts und links und bei LEVEL nach oben oder unten bewegt.

Wenn der EINGANG AUS (OFF) ist, bewegt sich der Pfeil nach unten und zeigt den Nullzeitpunkt der gespeicherten Signale an.

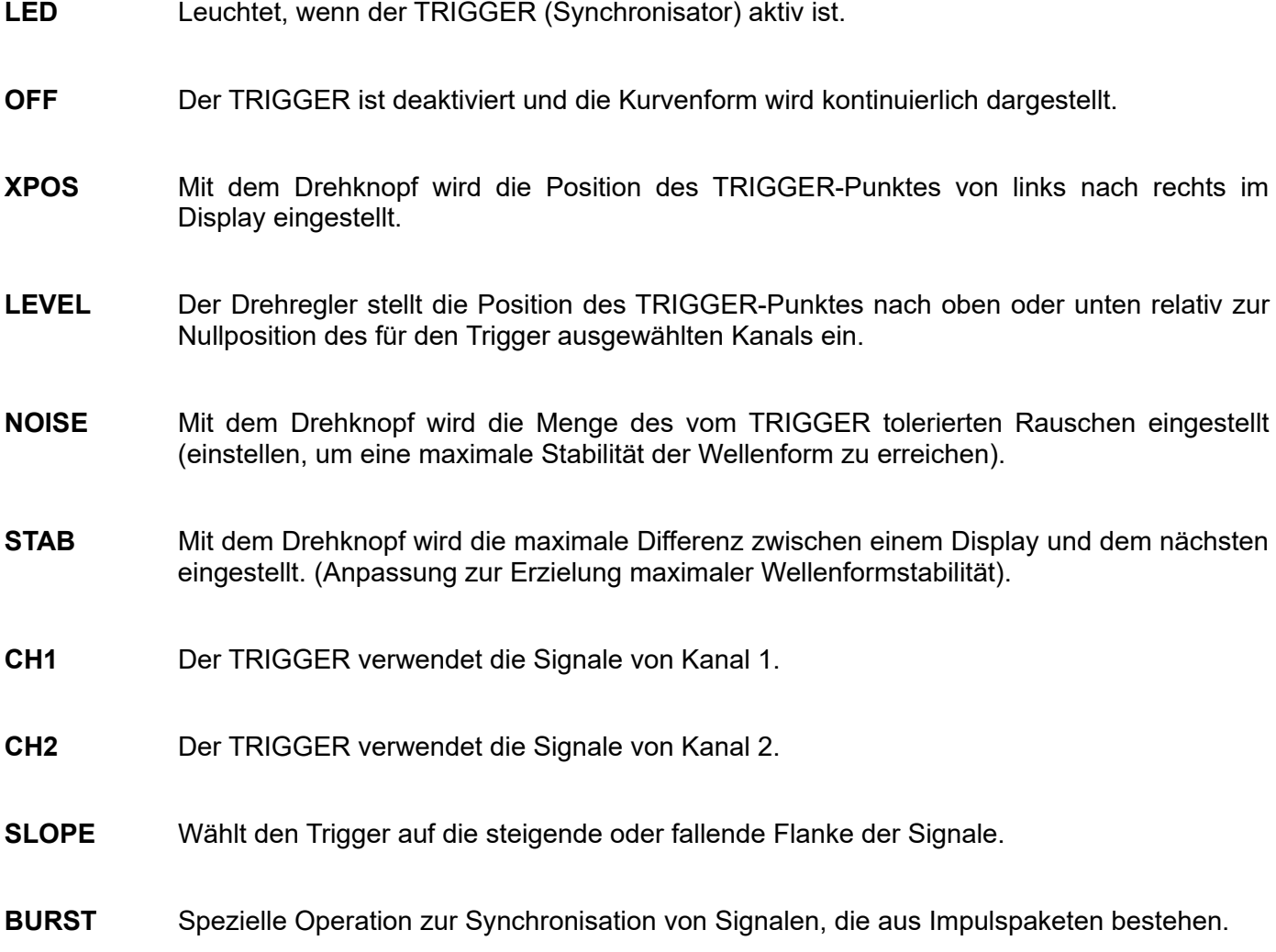

### **Spezielle Messungen**

Die Bedienfelder ANALISIS, WAVEFORM, SETTINGS und SP die sich alle auf der rechten Seite des Gerätes befinden, er spezielle Messfunktionen, die in einem einfachen Oszillos vorhanden sind.

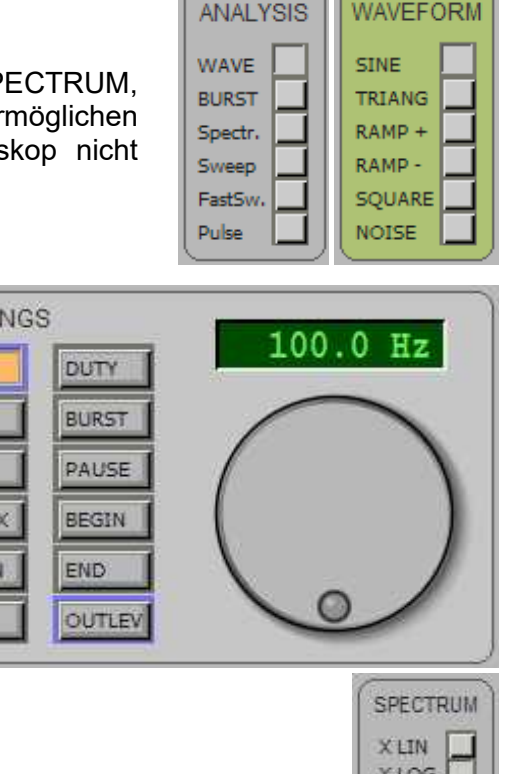

 $\overline{\phantom{a}}$ 

# **Y LTN VIOG**

#### **Signalgenerator (WAVEFORM)**

Ein 0,1 Hz bis 22 KHz Audiosignalgenerator ist mit sechs Wellenform-Typen erhältlich, einschließlich weißem Rauschen und Bursting (Impulspakete).

**SETT** FREC **FMAX** EMIN DBMA **DBMI** TIME

#### **Spectrumanalyse (Spectr.)**

Ermöglicht es Ihnen, ein Signal zu analysieren, indem Sie es nach der Frequenz in die verschiedenen Komponenten aufteilen. Diese Funktion kann auch dreidimensional (Breite, Frequenz und Zeit) dargestellt werden, indem Sie Spectrum-3D aus dem Menü VIEW wählen. Die Spektrumanalyse, die mit dem NOISE-Rauschgenerator verwendet wird, kann den Frequenzgang messen, indem Resonanzeffekte aufgehoben werden, aber sie ist sehr stark von der Zufälligkeit des Rauschens beeinflusst und liefert keine sehr genauen Messungen.

#### **Analyse des SWEEP -Typs**

Ermöglicht die Messung des Frequenzgangs mit der SWEEP-Methode (Abtastung von Frequenzen über die Zeit mit sinusförmigen Wellen). Das SWEEP ist eine eher langsame, aber sehr präzise Methode, die jedoch von den Resonanzeffekten unterdimensionierter Geräte und der Umgebung, in der die Messung durchgeführt wird, beeinflusst wird. Mit der Referenzkalibrierung erreichen Sie eine Genauigkeit von einem Zehntel Dezibel.

### **Analyse des Typs FAST-SWEEP und PULSE**

Diese Methoden messen den Frequenzgang schnell und genau. Die Analyse erfolgt mit sehr kurzen Pulsen, die alle Frequenzen des Audiospektrums gleichermassen enthalten. Die von den zu analysierenden Komponenten gefilterten Pulse werden in Frequenzen aufgeteilt und das gesamte Spektrum wird in einem einzigen Hub gewonnen. Darüber hinaus können Resonanz- und Reflexionsphänomene ausgeschlossen werden, wenn Sie unmittelbar vor dem Eintreffen des Impulses mit der Abtastung beginnen und die Abtastung stoppen, bevor unerwünschte Signale von Reflexionen in der Umgebung eintreffen.

Die Messung muss in einer ruhigen Umgebung und vorzugsweise mit einem Mikrofon und einem rauscharmen Eingangsvorverstärker durchgeführt werden, das Verfahren ist empfindlich gegenüber periodischen Störungen (z. B. Netzrauschen).

Alle diese Rauschfaktoren führen dazu, dass die Messdynamik sehr begrenzt ist und das Rauschen dazu neigt, Messungen vor allem im unteren Spektralbereich (unter hundert Hertz) zu verzerren.

Wenn Sie Messungen mit FastSweep und Pulse durchführen, überprüfen Sie, ob das Rauschen ausreichend unterhalb der angezeigten Kurve liegt, indem Sie OUTPUT auf OFF stellen, andernfalls erhöhen Sie den Ausgangspegel, wenn möglich, um Hintergrundgeräusche zu überwinden. Um Messungen an Lautsprechern durchzuführen, verwenden Sie einen recht leistungsfähigen externen Verstärker.

Um diese Probleme teilweise zu überwinden, bietet der DAA-Analysator zwei FastSweep- und Pulsmethoden an, die für das obere und untere Spektrum optimiert sind.

FastSweep verwendet einen Impuls, der alle Frequenzen mit gleicher Energie versorgt und von den Auswirkungen des Rauschens beeinflusst wird, insbesondere im unteren Teil des Spektrums.

Pulse verwendet einen Sägezahnpuls, der steil bis zum Maximalwert beginnt und sich dann linear bis auf Null ausdehnt, ein solcher Puls enthält viel mehr Energie auf den tiefen Frequenzen und diese Disparität wird bei der Spektralanalyse kompensiert, Pulse wird stärker durch Rauschen im oberen Teil des Spektrums beeinflusst.

Die für die Spektralanalyse verwendete Methode ist die FHT Fast Hartley Transform, die schneller und präziser ist als die FFT Fast Fourier Transform. Um eine logarithmische Skala zu erhalten, müssen alle schnellen Transformationsmethoden vor der Darstellung neu transformiert werden.

Abhängig von der minimalen und maximalen Häufigkeit der Analyse wird Hartleys Transformation an 1024,2048,4096,8192 oder 18384 Proben durchgeführt. Wenn Sie eine Mindestfrequenz unter 50 Hz, die logarithmische X-Skala oder eine stark erweiterte X-Skala wählen, verlangsamt sich die Analysegeschwindigkeit geringfügig.

Für alle Arten der Spektralanalyse können Sie den Cursor-Schieberegler 1 auf der Anzeigetafel verwenden, um genauer zu messen.

#### **Mixer Einstellungen**

Für alle Messungen müssen sich die BASS- und HÖHEN-Regler des MISCHERS in der Mittelposition befinden und die 3D-Stereo-Regler dürfen nicht aktiviert sein. Wenn Sie diese Regler verwenden wollen (z. B. zur Beurteilung der Effektivität), müssen Sie die Ausgangslautstärke auf etwa zwanzig Dezibel unter dem Maximum halten, um zu verhindern, dass die Soundkarte den Ausgang verzerrt.

Einige Soundkarten verzerren sich beim Arbeiten mit maximaler Ausgangsspannung und es ist immer gut, nicht den maximalen Ausgangspegel des WAVE-Schiebereglers des Ausgangsmischers einzustellen. Manchmal ist es auch sinnvoll, den DAA OUTLEV-Pegel um ein bis zwei Dezibel zu senken.

Prüfen Sie mit einem Sinus- undSpektrumanalysator den Pegel der Oberwellen und Störgrößen, der mindestens 80 Dezibel unter dem Grundwert liegen sollte.

### **Bedienfeld Analysis**

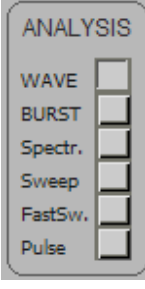

Das Bedienfeld ANALYSIS bestimmt die Grundkonfiguration des Analysators.

**WAVE** Oszilloskop und Signalgenerator.

- **BURST** Oszilloskop-Anzeige und BURST-Signalgenerator (Pulspaket) Die Anzahl der Zyklen, aus denen sich das Paket zusammensetzt, und die Pause zwischen den Paketen wird mit SETTING - BURST und PAUSE eingestellt. Diese Art der Analyse wird häufig verwendet, um Resonanzwarteschlangen hervorzuheben, die auf eine unzureichende Lautsprecherdämpfung zurückzuführen sind.
- **Spectr** Spektralanalyse. Die Messskala ist einstellbar mit SETTINGS - FMAX, FMIN, DBMAX, DBMIN. Mit SPECTRUM XLIN/XLOG und YLIN/YLOG wird der Skalentyp ausgewählt. Die Ansprechgeschwindigkeit wird mit SPECTRUM - Speed eingestellt. Das Spektrum kann auch dreidimensional (Breite, Frequenz und Zeit) dargestellt werden, indem Sie Spectrum3D aus dem Menü VIEW wählen.
- **Sweep** Frequenzscan-Spektrumanalyse mit Sinusgenerator. Denken Sie daran, INPUT in den Positionen ON und OUTPUT in den Positionen MONO oder STEREO zu platzieren und wählen Sie WAVEFORM in der Position SINE. Die Scanzeit kann mit SETTINGS - TIME eingestellt werden. Die Messskala ist einstellbar mit SETTINGS - FMAX, FMIN, DBMAX, DBMIN. Mit SPECTRUM XLIN/XLOG und YLIN/YLOG wird der Skalentyp ausgewählt.
- **FastSweep** Pulsanalyse des Frequenzgangs optimiert für maximale Dynamik (minimales Rauschen) im oberen Teil des Spektrums. Die Messskala ist einstellbar mit SETTINGS - FMAX, FMIN, DBMAX, DBMIN. Mit SPECTRUM XLIN/XLOG und YLIN/YLOG wird der Skalentyp ausgewählt. Die Ansprechgeschwindigkeit wird mit SPECTRUM - Speed eingestellt.
- **Pulse** Pulsanalyse des Frequenzgangs optimiert für maximale Dynamik (minimales Rauschen) im unteren Teil des Spektrums. Die Messskala ist einstellbar mit SETTINGS - FMAX, FMIN, DBMAX, DBMIN. Mit SPECTRUM XLIN/XLOG und YLIN/YLOG wird der Skalentyp ausgewählt. Die Ansprechgeschwindigkeit wird mit SPECTRUM - Speed eingestellt.

### **Bedienfeld Waveform**

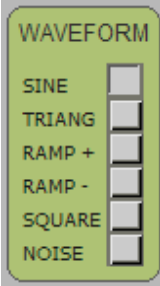

Dieses Bedienfeld wählt die Wellenform des Signalgenerators aus.

- **SINE** Sinusförmige Welle
- **TRIANG** Dreieckige Welle
- **RAMP+** Positive Rampenwelle
- **RAMP-** Negative Rampenwelle
- **SQUARE** Rechtecksignal
- **NOISE** Weißes Rauschen

Diese Wellenformen werden nur dann erhalten, wenn OUTPUT in der ON-Position und ANALISIS in der WAVE-, BURST- oder Spectr-Position ist.

### **Bedienfeld Settings**

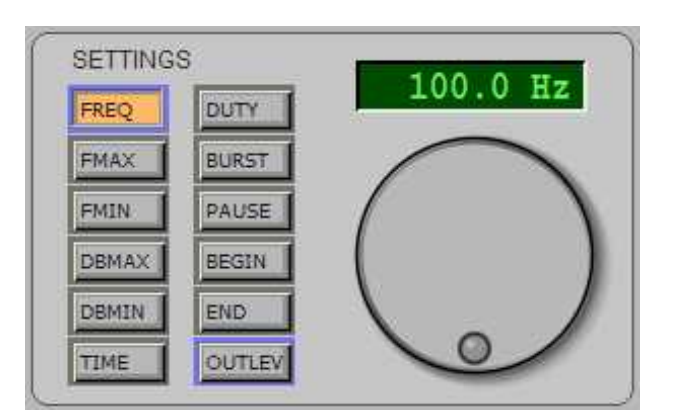

Das Bedienfeld besteht aus einer Auswahltastatur, einem Drehknopf und einem Display zur Einstellung und Anzeige des gewählten Wertes.

Die gedrückten Tasten sind orange hinterlegt. Die aktiven sind blau umrandet.

- **ANZEIGE** Zeigt den ausgewählten Wert an. Klicken Sie mit der linken Maustaste auf das Display, um den Wert zu editieren, und drücken Sie dann die ENTER-Taste oder klicken Sie auf den Knopf, um den Wert zu bestätigen.
- **DREHKNOPF**Stellen Sie die Werte ein, dieser Drehknopf, der proportional zur Drehzahl arbeitet, ermöglicht schnelle Änderungen, aber auch Feineinstellungen.
- **FREQ** Frequenz der Signale, die von 1 Hz bis 22 KHz erzeugt werden.
- **FMAX** Minimale Anzeigefrequenz von 1 Hz bis 22 KHz (SWEEP, SPECTRUM und PULSE). FMAX kann nicht unter FMIN absinken.
- **FMIN** Die maximale Anzeigefrequenz von 1 Hz bis 22 KHz (SWEEP, SPECTRUM und PULSE) FMIN darf FMAX nicht überschreiten.
- **DBMAX** Oberer Skalenendwert von -90 dB bis +10 dB (SPECTRUM, SWEEP und PULSE). DBMAX kann nicht unter DBMIN absteigen.
- **DBMIN** Untere Skalengrenze von -120 dB bis +10 dB (SPECTRUM, SWEEP und PULSE). DBMIN darf DBMAX nicht überschreiten.
- **TIME** Abtastzeit in Sekunden (SWEEP). Verwenden Sie eine lange Zeit, um den unteren Teil des Frequenzspektrums genauer zu machen.
- **DUTY** Puls-zu-Pause-Verhältnis für die Rechteckwelle (SQUARE).
- **BURST** Anzahl der Zyklen, aus denen sich das Impulspaket (BURST) zusammensetzt.
- **PAUSE** Anzahl der Zyklen, aus denen sich die Pause zwischen den Impulspaketen zusammensetzt (BURST).
- **BEGIN** Start der Probenahme (nur FastSweep und Pulse). Dieser Wert lässt sich nur schwer einstellen (siehe Anmerkungen Anfang - Ende), wenn Sie nicht wissen, wie Sie ihn auf das Minimum, d. h. auf Null, einstellen können.
- **END** Probenahmeende (nur Impuls). Dieser Wert lässt sich nur schwer einstellen (siehe Hinweise für Anfang - Ende), wenn Sie nicht wissen, wie Sie ihn auf seinen Maximalwert, d. h. 200mS, einstellen können.
- **OUTLEV** Ausgangspegel für den Signalgenerator und Sweep-, FastSweep- und Pulse-Impulse. Das Output Level Utility ist es, kleine, präzise Variationen mit Zehntel Dezibel zu machen, die mit dem Windows MIXER nicht möglich sind.

### **Bedienfeld Spectrum**

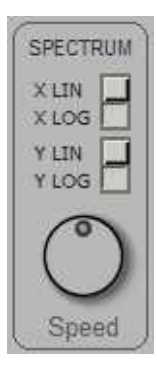

Skalierungseinstellungen für SWEEP, Spectr, PulseLo und PulseHi

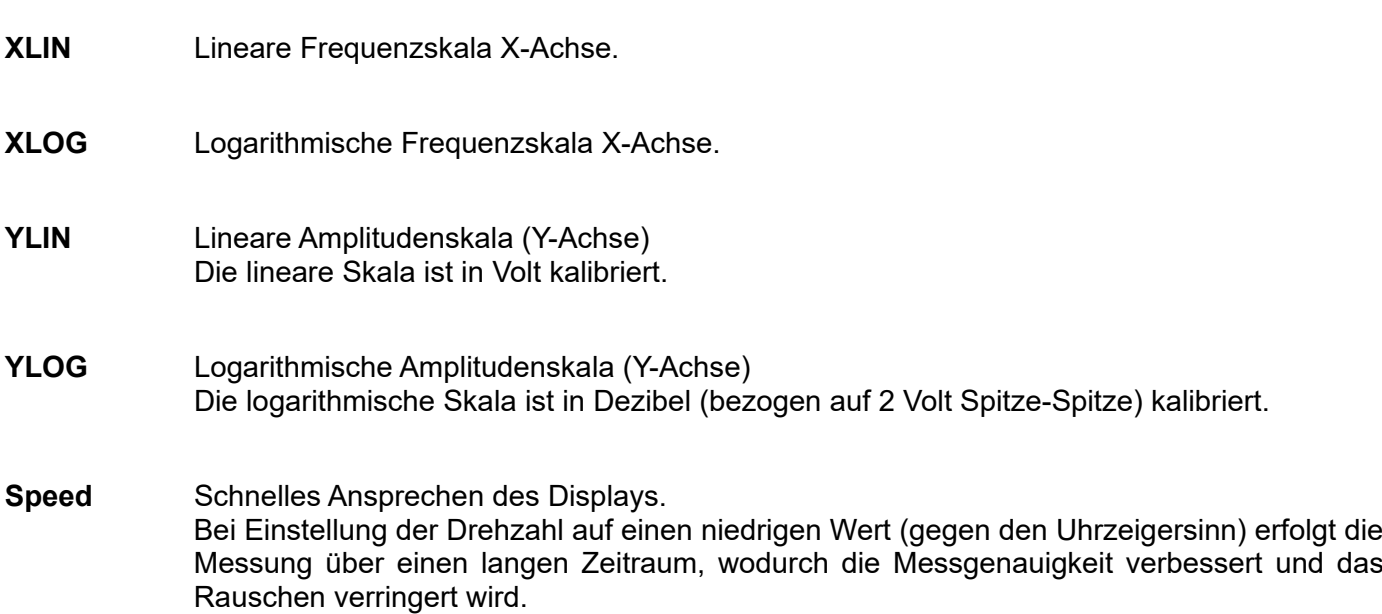

### **Die Menüleiste**

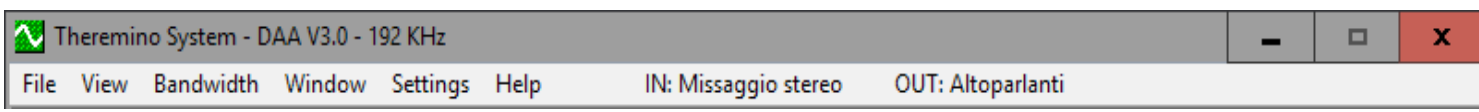

Über die Menüleiste können Sie auf Dateien zugreifen und globale Funktionen und Konfigurationen für die gesamte Anwendung auswählen.

Die letzten beiden Menüpunkte, die sich auf die Audioeingänge und -ausgänge beziehen, variieren je nach Soundkarte und Betriebssystemsprache.

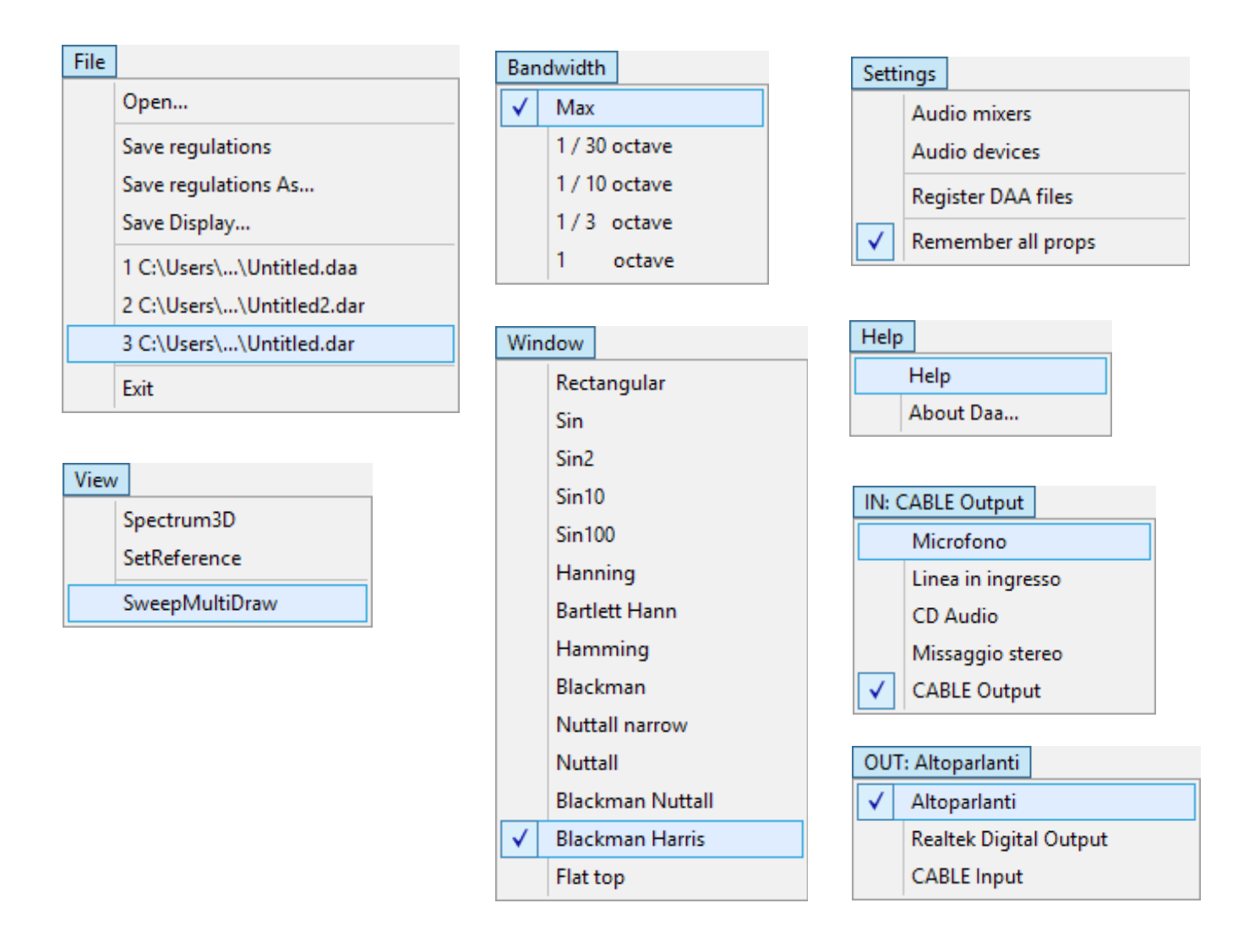

Auf den folgenden Seiten werden die Menüs nacheinander erklärt.

### **Das File-Menü**

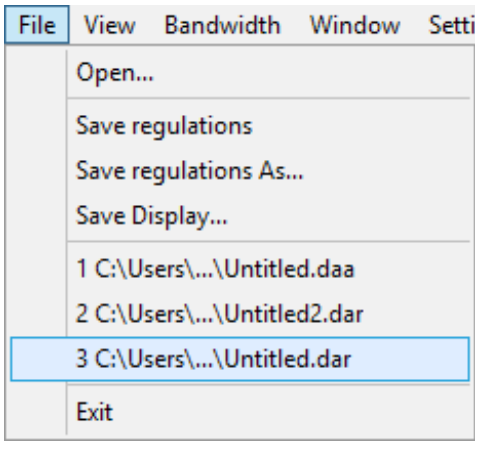

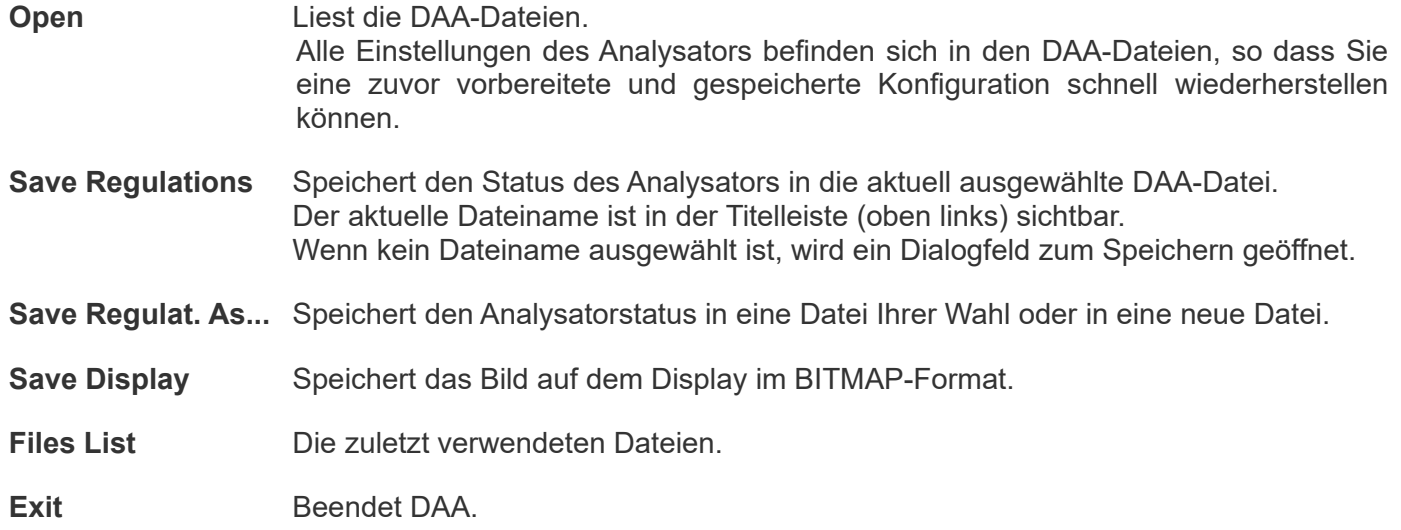

#### **Das View-Menü**

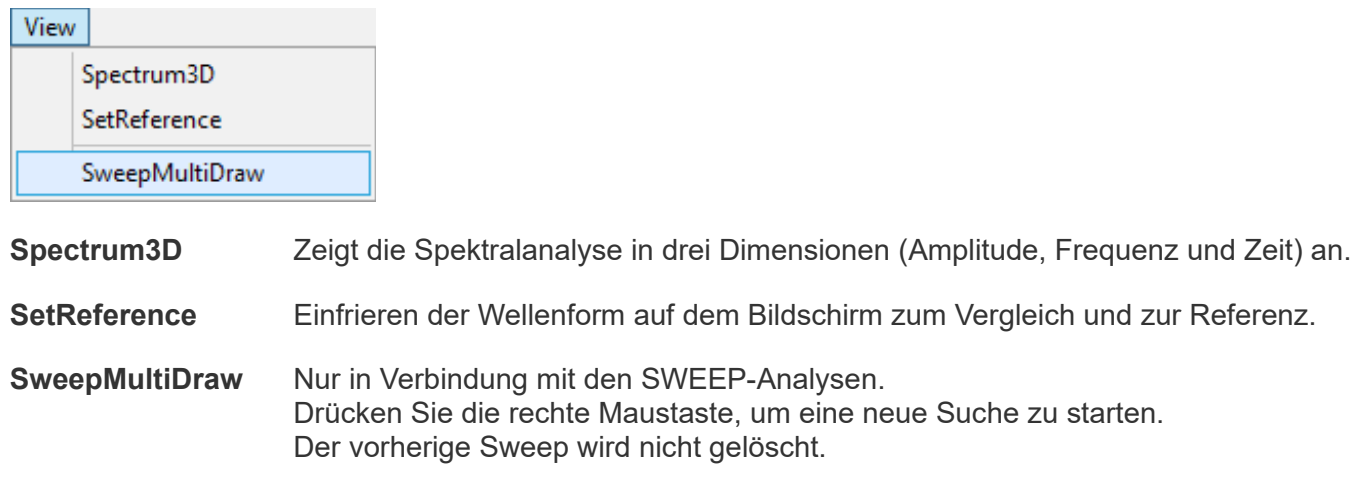

### **Das Bandwidth-Menü**

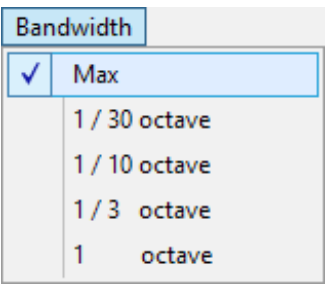

Wählt die Bandbreite für die SPECTRUM- und PULSE-Analyse.

### **Das Window-Menü**

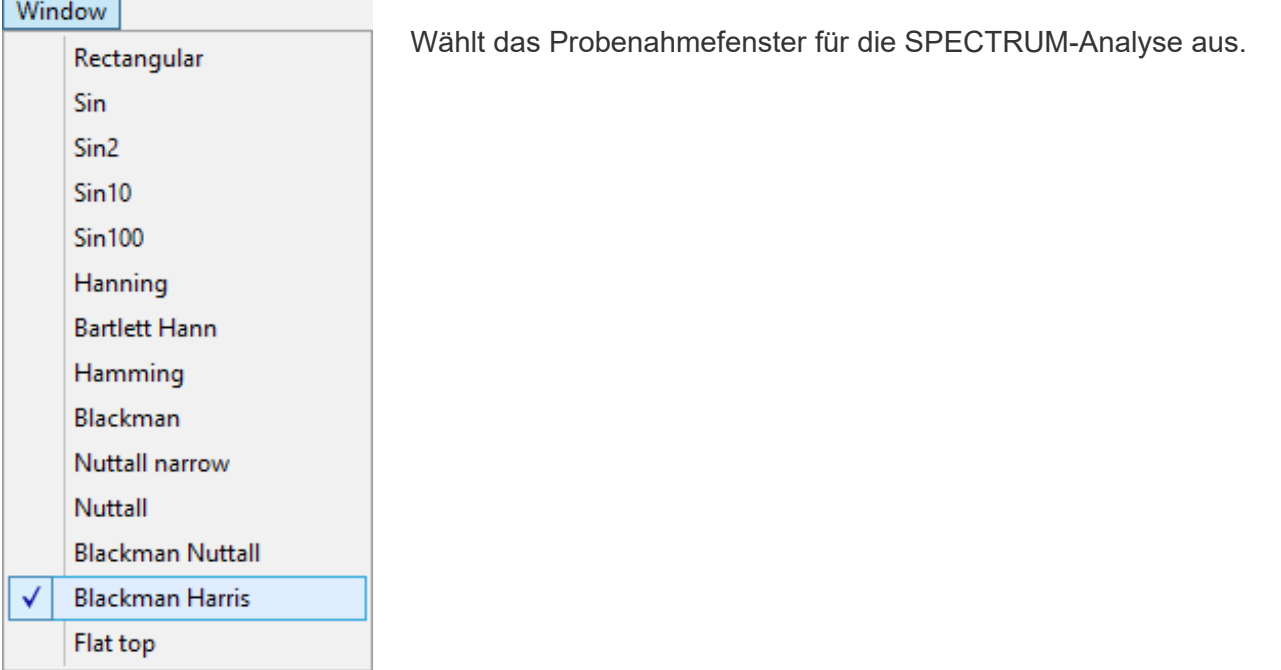

### **Das Settings-Menü**

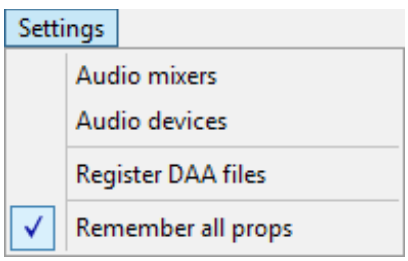

**Audio mixers** - Öffnet den Mischer von Audioausgang und Aufnahme

**Audio devices** - Öffnet das Bedienfeld für die Konfiguration der Audiogeräte.

**Register DAA files** - Mit diesem Befehl registrieren Sie DAA-Dateien, um sie mit einem Doppelklick mit dieser Anwendung zu öffnen.

Wenn Sie die DAA-Anwendung verschieben oder den Namen oder den Ordner ändern, kann das Betriebssystem der Anwendung keine DAA-Dateien mehr zuordnen. Stattdessen ist dieser Befehl immer erfolgreich.

**Remember all props** - Wenn diese Option aktiviert ist, werden alle Einstellungen gespeichert, auch wenn Sie die Anwendung schließen. Um die Grundeinstellungen wiederherzustellen, deaktivieren Sie diese Option, schließen Sie die AAD-Anwendung und starten Sie sie neu.

### **Das Help-Menü**

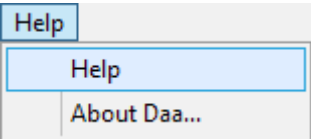

**Help** - Öffnet den Ordner mit den Dokumentationsdateien.

**About** - Enthält Informationen zum DAA-Programm.

### **Das Eingabegeräte-Menü**

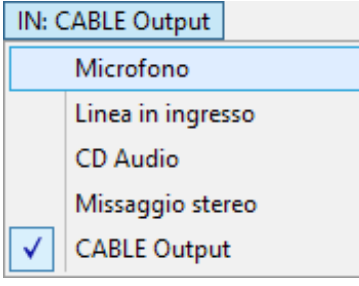

Mit diesem Menü wählen Sie das Eingabegerät aus.

Die Anzahl der angezeigten Elemente hängt von der Soundkarte ab.

Einige Geräte werden möglicherweise nicht angezeigt, weil sie deaktiviert sind. Mit dem Menü AudioDevices können Sie versteckte Geräte anzeigen und aktivieren.

### **Das Ausgabegeräte-Menü**

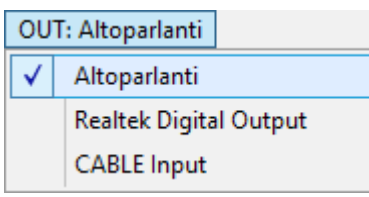

Mit diesem Menü wählen Sie das Ausgabegerät aus.

Die Anzahl der angezeigten Elemente hängt von der Soundkarte ab.

Einige Geräte werden möglicherweise nicht angezeigt, weil sie deaktiviert sind. Mit dem Menü AudioDevices können Sie versteckte Geräte anzeigen und aktivieren.

### **Die Begin-End-Steuerung**

Wenn Sie ein Abtastfenster wählen, das beginnt, wenn der Puls das Mikrofon erreicht, und endet, bevor die Reflexionen an den Wänden des Raumes ebenfalls eintreffen, erhalten Sie eine höhere Genauigkeit für die FastSweep- und Pulsanalyse. Diese Werte müssen jedoch sorgfältig eingestellt werden, da sie sonst die Messung komplett verfälschen können.

#### **BEGIN**

BEGIN ist in der Regel auf Null, automatische Synchronisation positioniert den Start der Abtastung kurz vor dem Start des zu analysierenden Pulses. Manchmal funktioniert die Synchronisation jedoch nicht gut und es ist notwendig, eine kleine manuelle Korrektur mit BEGIN vorzunehmen.

Wenn Sie mit BEGIN den Anfang des Impulses sogar geringfügig überschreiten, wird der Anfang des Impulses abgeschnitten und der Frequenzgang ändert sich vollständig, so dass ein Einstellmodus so lange dauern kann, wie sich die Antwort ändert, und dann leicht zurückgehen kann.

Die präziseste Methode, BEGIN zu regulieren, ist jedoch die folgende:

- **Drücken Sie die Taste SAMPLES.**
- Stellen Sie den TIME BASE-Regler auf 1 mS/Div, heben Sie den mV/Div-Wert von Kanal eins an, bis der Pulsbeginn deutlich sichtbar ist.
- Stellen Sie BEGIN ein, um den Pulsanfang ungefähr eine Teilung rechts vom TRIGGER-Pfeil einzustellen.
- Überprüfen Sie auch, ob die Impulsbreite kleiner als 1 Volt ist (siehe Menü VIEW ViewSamples).

#### **END**

Die END-Steuerung arbeitet nur mit PULSE-Typ-Analysen,

Normalerweise wird der END-Wert auf maximal (200 mS) belassen, aber es ist möglich, ihn zu verringern, um die Abtastung zu kürzen, um Reflexionen an den Raumwänden auszuschließen.

Stellen Sie das ENDE auf den Abstand zwischen dem Lautsprecher und der nächstgelegenen Wand vor oder neben dem Lautsprecher sowie auf den Abstand zwischen dieser Wand und dem Mikrofon ein.

Ist die Umgebung klein und damit der Abstand gering, verliert man die Genauigkeit im unteren Teil des Spektrums und es ist besser, END auf einen höheren Wert zu setzen, auch wenn man einen Teil der Reflexionen auf diese Weise einbezieht.

Der END-Wert wird in Millisekunden gemessen, aber während Sie ihn einstellen, sehen Sie in der Statusleiste (unten) den Wert, der in "Meter, die vom Schall zurückgelegt werden" umgerechnet wird.

In der Statusleiste können Sie auch die minimal gültige Frequenz ablesen, die ständig neu berechnet wird und sichtbar ist, solange der Mauszeiger auf dem Drehknopf steht.

### **Frequenzgangmessungen**

Für Frequenzgangmessungen an akustischen Systemen (Lautsprechern) muss ein Mikrofon verwendet werden. Das Mikrofon muss einen ausreichend flachen Frequenzgang haben, so dass dynamische Mikrofone ausgeschlossen sind.

Ein hervorragendes Mikrofon für diese Messungen ist der auf dem Markt erhältliche Elektret-Typ.

Die besten Elektretmikrofone gewährleisten einen Frequenzgang im Dezibelbereich von 20 Hz bis 20 KHz (keine Modelle mit drei Drähten oder 10... 12 mm Außendurchmesser). Verwenden Sie das Zweipolmodell mit einem Durchmesser von 6 mm).

Elektretmikrofone benötigen eine Gleichstromquelle (5..10 Volt mit einem 4..10 K Widerstand in Reihe), die normalerweise auf den Soundkarten am MIC-Eingang vorhanden ist (nur wenn der MIC-Eingang nicht stereo ist).

Um die Elektretmikrofone an den MIC-Eingang anzuschließen, verwenden Sie eine Stereobuchse mit den beiden Enden des Signals (rechts und links) zusammen (ein Ende versorgt das Signal und das andere Ende trägt das Signal), und ein abgeschirmtes Kabel, das nicht länger als drei Meter ist, mit Geflecht und einer einzigen Signalleitung. (Vergewissern Sie sich, dass das Mikrofon mit einer Spannung von ca. 1 bis 3 Volt versorgt wird

#### **Einen Mikrofonvorverstärker verwenden**

Wenn das Netzteil nicht zur Verfügung steht, Sie eine längere Anschlussleitung verwenden wollen oder eine höhere Empfindlichkeit benötigen, wird ein externer Vorverstärker mit Batteriestromversorgung verwendet, um die Messung zu vereinfachen.

Die Vorteile des externen Vorverstärkers liegen auf der Hand:

- ◆ viel größere und einstellbare Empfindlichkeit,
- Geringes Rauschen und Eliminierung von Kabelgeräuschen
- sehr niedrige Ausgangsimpedanz, die den Einsatz eines bis zu 10... 50 Meter langen Kabels ermöglicht.

Der externe Vorverstärker muss an den LINE-Eingang (nicht MIC) angeschlossen werden.

Das abgeschirmte Verbindungskabel muss zwischen dem Vorverstärker und dem LINE-Eingang und nicht zwischen Mikrofon und Vorverstärker liegen, die eng beieinander liegen müssen, mit einer kurzen und gut geschirmten Verbindung.

#### **Welche Art von Vorverstärker**

Der batterielose Vorverstärker ist ausreichend, wenn Sie mit moderaten Schalldrücken arbeiten, aber Sie müssen vorsichtig sein, da er leicht sättigen kann. (mit der Taste "SAMPLES" überprüfen)

Für den professionellen Einsatz unter allen Bedingungen ist es ratsam, die Batterieversion zu verwenden.

Um die Toleranz gegenüber sehr hohen Schalldrücken (Konzertanlagen) weiter zu erhöhen, ist es möglich, die Batteriespannung auf bis zu dreißig Volt zu erhöhen, C1 durch einen 35V-Kondensator zu ersetzen und R1 auf etwa 39K zu erhöhen. Messen Sie dann die Spannung am Testpunkt und ersetzen Sie R1, bis die halbe Versorgungsspannung erreicht ist.

### **Vorverstärker mit Batterie**

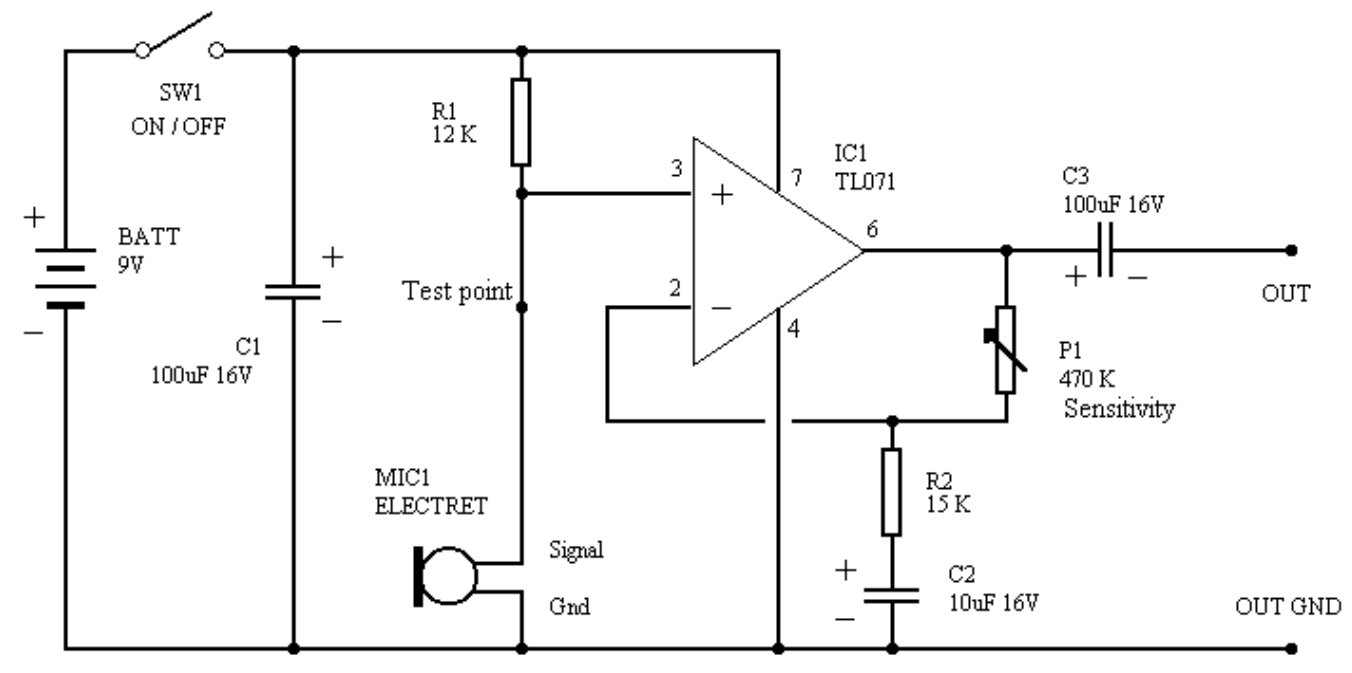

Voltage on test point must be 2.5 to 5.5 V (if voltage is out of limits change R1)

P1 sets the gain from 0 to 30 dB

Frequency response is  $5 \text{ Hz}$  to  $22 \text{ kHz}$  (+/-0.1 dB)

Supply current is 1.5 mA

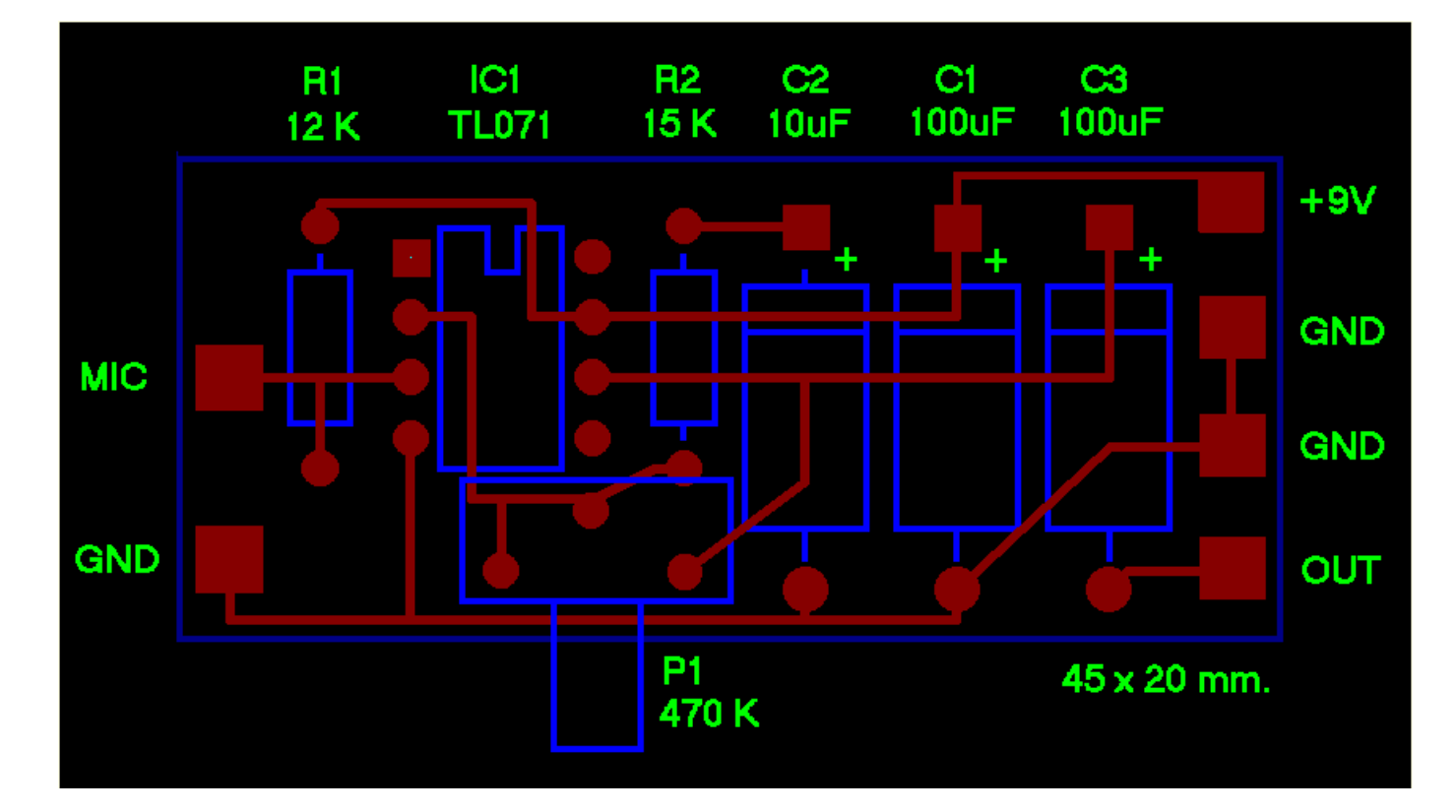

#### **Komponentenlayout**

### **Ein vorverstärktes Mikrofon ohne Batterie**

Um den Aufwand eines regelmäßigen Batteriewechsels sowie die Belastung und die mechanischen Komplikationen durch den Batteriehalter zu vermeiden, gibt es eine sehr komfortable Lösung, die es auf dem Markt nicht gibt. Jeder, der in der Lage ist, kleine elektronische Arbeiten zu erledigen, kann es bauen.

#### **Eigenschaften:**

Verstärkung 12 dB (Minimum 8, maximum 14, je nach Soundkarte)

Sehr geringes Hintergrundrauschen (nicht zu unterscheiden vom Mikrofon-Hintergrundrauschen selbst)

Frequenzband von 10Hz bis 100 kHz

Komponenten sind unkritisch,

anstelle von BC857 können Sie einen BC307 oder ein anderes PNP für kleine Signale verwenden.

Es ist möglich, eine kleine Baugruppe in Luft oder eine gedruckte Schaltung mit doppelseitig Kupfer herzustellen. Auf der Unterseite, die hier nicht sichtbar ist, muss Kupfer eine durchgehende Ebene sein.

Auf der linken Seite ist das Mikrofon verschweißt (ein 6mm Elektretmikrofon), mit Negativ auf der Unterseite und Positiv auf dem Widerstand und der Kondensatorverbindung.

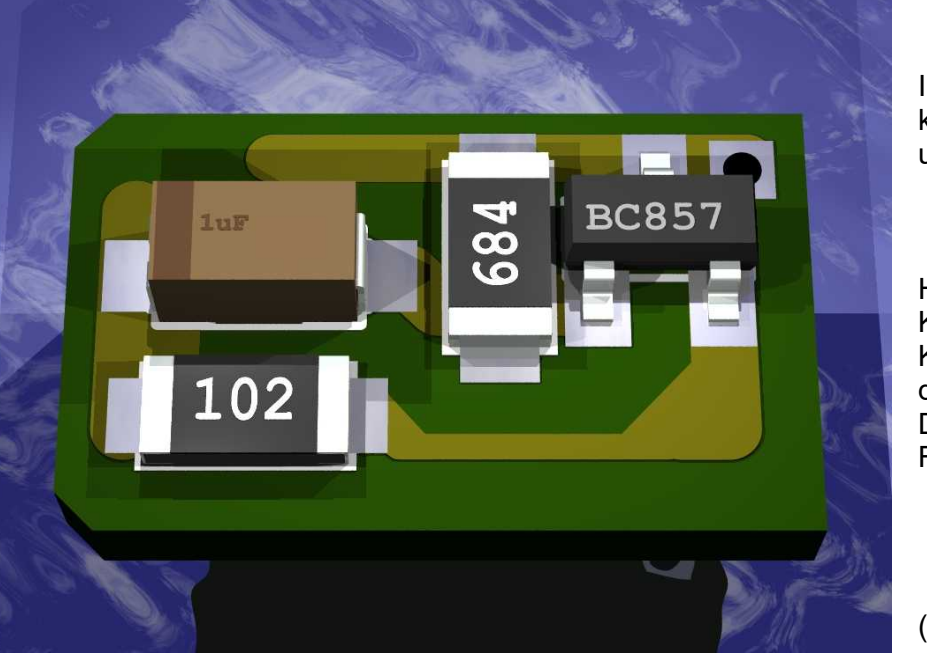

In dieses Loch wird ein Draht mit kleinem Durchmesser eingeführt und oben und unten verlötet.

Hier beginnt das geschirmte Kabel zum PC. Löten Sie das Kabelgeflecht mit dem Kupfer auf der Unterseite und den zentralen Draht mit dem dreieckigen Raster.

(Abmessungen 6 x11 mm)

Wenn Sie jegliche Möglichkeit von Rauschen und Brummen ausschließen wollen, legen Sie das Ganze (auch das Mikrofon und das abisolierte Ende des abgeschirmten Kabels) in ein Kupferrohr mit einem Innendurchmesser von 6 mm, das einige Zentimeter lang ist, und löten Sie an dieses Rohr den Draht, der mit dem Loch des Drucks verlötet ist.

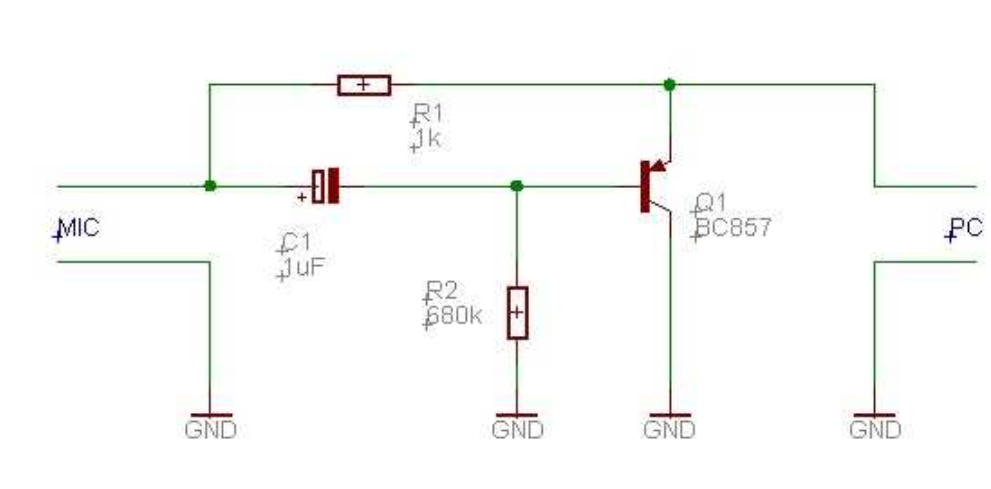

### **Hinweise zur Mikrofonpositionierung**

Es gibt verschiedene Methoden, um die Frequenzgang-Kennlinie der Lautsprecher ohne Ungenauigkeiten durch Reflexionen zu messen.

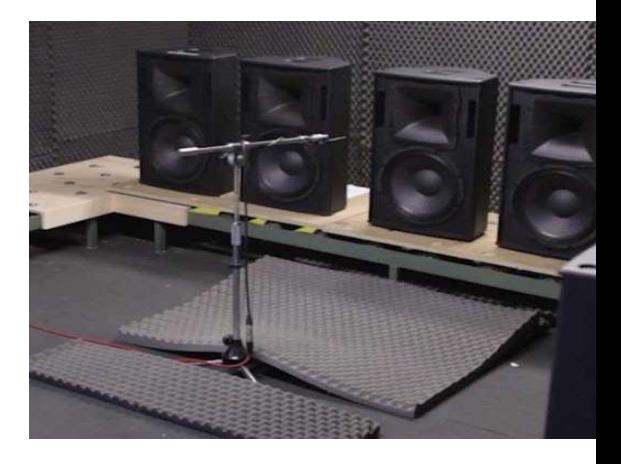

#### **Erste Methode**

Stellen Sie die Box im Freien auf, wobei die Membranen nach oben zeigen und das Mikrofon einen Meter hoch hängt (preiswert, aber auch sehr unpraktisch).

#### **Zweite Methode**

Benutzen Sie einen schalltoten Raum

#### **Dritte Methode ("Begin" und "End")**

Begin und End können nur verwendet werden, wenn Sie in einer sehr großen Umgebung (Disco) arbeiten, in der die nächste Wand mehr als zehn Meter entfernt ist.

Das Mikrofon befindet sich einige Meter vom Lautsprecher entfernt. Es ist jeweils nur ein Lautsprecher eingeschaltet, sonst stören sie sich gegenseitig und zerstören die Messungen. "Beginn" ist so eingestellt, dass der erste Teil des Impulses nicht abgeschnitten wird und "End" ist doppelt so groß wie der Abstand zur nächsten Wand. Dieses "Doppelte" muss mindestens 20..25 Meter betragen, sonst wird der Bass schlecht gemessen. Auf diese Weise schließt das Abtastfenster die Reflexionen aus, weil sie zu spät eintreffen und die Messung abgeschlossen ist.

#### **Vierte Methode**

Das Mikrofon sehr nah an den Lautsprechern zu halten, ist das bequemste und in gewisser Weise auch das genaueste, vorausgesetzt, dass Sie einige Tests durchführen, um zu verstehen, was Sie messen und nicht in die Irre geleitet werden.

Bei einem Abstand des Mikrofons von 5...50 cm von den Membranen (je nach Größe der Lautsprecher und des Raumes) ist der Schalldruckunterschied zwischen dem direkten und dem reflektierten Schall so groß, dass die Reflexionen die Messungen kaum beeinflussen.

Nach 5 Zentimetern liegen die Fehler sicherlich unter einem Dezibel.

Dabei müssen Sie jedoch die Membranen einzeln messen, indem Sie das Mikrofon genau auf der Achse vor der Membran platzieren (in gleichem Abstand für alle Membranen).

Am Ende haben Sie drei getrennte Kurven (oder zwei oder vier, je nach Anzahl der Pfade), die separat ausgewertet werden müssen, um die Ebenheit und die Spitzen und Löcher jedes Bandes zu verstehen.

Dann schiebt man das Mikrofon einen Meter weiter weg (in der Achse - in der Mitte der Box) und, diesmal unter Vernachlässigung der Spitzen und Löcher, die mit Sicherheit erhöht werden, konzentriert man sich auf den durchschnittlichen Pegel, der so ähnlich wie möglich sein muss.

Die vierte Methode mag ungenau und unsicher erscheinen, aber wenn man die Hand nimmt, ist sie eindeutig die beste Methode, noch präziser als die reflexionsarme Kammer.

Auf der nächsten Seite werden weitere Details dieser Methode erläutert.

### **Anwendung der vierten Methode**

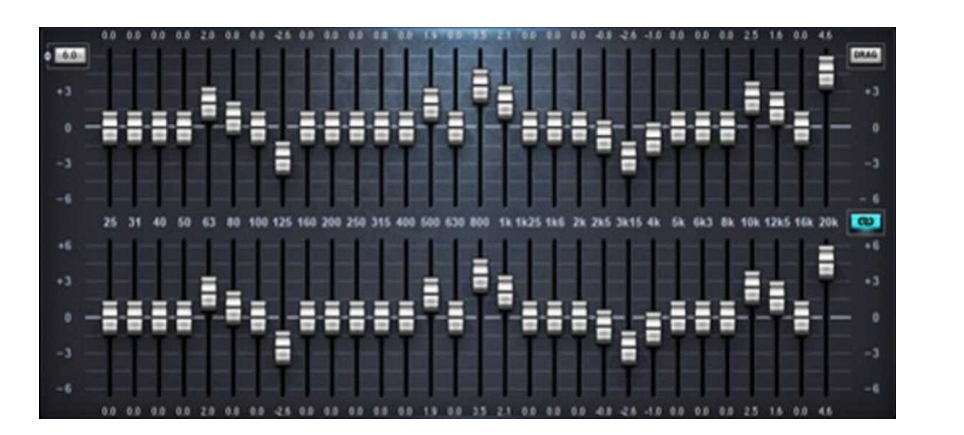

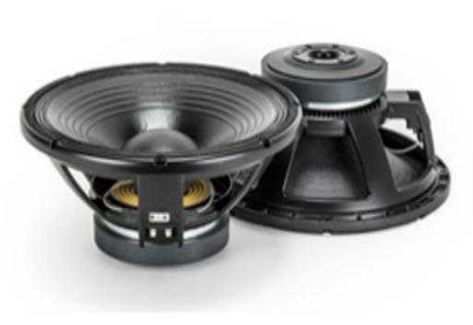

Legt man das Mikrofon einen Meter vom Lautsprecher entfernt auf die Achse (klassische Messung in einem schalltoten Raum), findet man Spitzen und Löcher (vor allem im Bereich der Übergangsfrequenzen), die durch die Abstände Mikrofon-Hochtöner, Mikrofon-Mitteltöner und Mikrofon-Tieftöner bedingt sind.

Es entstehen Störungen, die charakteristisch für die jeweilige Mikrofonposition sind und sich bei Bewegung des Mikrofons vollständig verändern (sogar 5 oder 10 dB bei einer 50 cm Verschiebung nach rechts oder links, nach hinten oder oben usw.).

Diese durch Interferenzen verursachten Spitzen haben nichts mit der Umgebung zu tun, ob mit oder ohne Nachhall, und alle Lautsprecher mit mehr als einem Konus, selbst die teuersten, selbst in schalltoten Räumen, erzeugen Spitzen und Täler bei bestimmten Frequenzen, die sich je nach Entfernung und Position des Mikrofons ändern.

Es ist ein unvermeidliches physikalisches Phänomen, in bestimmten Positionen und Frequenzen addieren sich die Drücke oder heben sich gegenseitig auf. Es gibt keine Abhilfe, es sei denn, Sie haben alle Quellen an einem Punkt, nicht einmal die Membranen mit dem koaxialen Hochtöner sind davon ausgenommen (wegen dieser zwei Zoll Entfernung), man sollte nur eine einzige Membran verwenden.... und das kann man nicht.

Wenn Sie versuchen, die gesamte Box zu vermessen, werden Sie immer Spitzen und Täler (bis zu zehn dB) finden, die die Messungen stören und die nichts mit den Eigenschaften der Membranen, Lautsprecher und Frequenzweichen zu tun haben.

Boxenhersteller wissen das und achten darauf, die Ungenauigkeiten, die bei einem Meter in der Achse gemessen werden, so weit wie möglich zu reduzieren. Schade, dass die Lautsprecher in der Regel aus größerer Entfernung und fast immer außerhalb der Achse zu hören sind.

Das bedeutet nicht, dass die Lautsprecher bei drei Metern schlechter sind, sondern dass Sie die Löcher und Spitzen aufgrund von Interferenzen nicht messen und korrigieren sollten (so wie jeder Hörpunkt anders ist). Und achten Sie darauf, keine Stunden mit den Equalizern zu vergeuden, um eine perfekte Entzerrung zu erhalten, die dann nur an der Stelle gültig ist, an der das Mikrofon platziert ist.

Sie könnten die Antwort in z.B. zehn oder zwanzig verschiedenen Positionen messen, die zufällig über den gesamten Hörbereich verteilt sind, und dann den Mittelwert bilden...

Aber das Beste wäre, ein Werkzeug zu haben, das diese Interferenzen nicht sieht, und das ist genau das, was man bekommt, wenn man die Membranen einzeln auf kurze Distanz und in Achse misst.

Schließlich bewegen Sie das Mikrofon in größerer Entfernung. Sie geben vor, dass es keine Spitzen und Löcher gibt und gleichen die Membran-Emissionen aus, indem Sie die Verstärkung jedes Bandes anpassen.

### **Technische Daten**

Die DAA ist ein Mess- und Prüfgerät für Audiogeräte mit hochpräzisen Eigenschaften.

Das Gerät besteht aus den folgenden Funktionsblöcken:

- $\rightarrow$  Signalbetrachter
- **◆ Signalgenerator**
- **◆ Signalabtaster**
- **Frequenzmesser**
- **Analysator**

#### **Anzeigefunktionen (als Oszilloskop)**

- Einstellung der Amplitude von 1mV/div bis 1V/div
- Zeitbasis von 100sec/div bis 100uS/div
- Positiver oder negativer Trigger
- Trigger für Impulssignale
- Einstellen des Pegels für den manuellen Trigger
- Zwei Spuren, Addition, Subtraktion und X/Y-Anzeige.
- Amplitudenlagen der Spuren
- Verzögerungszeit und Delta-Time-Anzeige
- Speicherung der letzten zehn Sekunden mit maximaler Auflösung
- Automatische Kalibrierung des kontinuierlichen Offsets

#### **Anzeigefunktionen (als Spektrumanalysator)**

- Lineare oder logarithmische X-Achse mit minimaler und maximaler Frequenzregelung
- Lineare Y-Achse mit maximaler Amplitudeneinstellung von 1Veff bis 1mVeff
- Logarymische Y-Achse mit maximaler Amplitudenanpassung von +10dB bis -90dB
- Logarymische Y-Achse mit minimaler Amplitudenanpassung von 0dB bis -120dB

#### **Anzeigefunktionen (als dreidimensionaler Spektrumanalysator)**

- X- und Y-Achse als Spektrumanalyse
- Z-Achse mit Zeitverstellung.

#### **Eigenschaften des Signalgenerators**

- Frequenzbereich: von 1 Hz bis 22 Khz in Schritten von 0,1 Hz
- Wellenformen: Sinusförmig / Rechteckig / Dreieckig / Positive Rampe / Negative Rampe / Weißes Rauschen / Burst / Spezielle Impulse für Frequenzgangmessungen
- Einschaltdauerregelung: von 10 bis 90 % in 0,001 %-Schritten
- Verzerrung kleiner als 0,002%
- Rauschen kleiner als -96 dB
- Stabilität und Präzision besser als +/- 0,0001 Hz und ein Teil über 200.000 entspricht 0,0005%.

#### **Eigenschaften des Samplers**

- Frequenzbereich: 0,1 Hz bis 22 Khz
- Rauschen kleiner als -96 dB

#### **Eigenschaften des Frequenzmessers**

- Messung von Frequenzen von 1Hz bis 22Khz mit einer Genauigkeit von 0,001 Hz
- Zeitmessungen von 1 Sekunde bis 100uS mit 50uS Genauigkeit

#### **Eigenschaften des Analysators**

- Amplitudenmessungen in dB und Volt.
- Frequenz- und Phasenverschiebungsmessungen.
- Mess-Cursor

### **Charakteristik der Frequenzpräzision**

Mit einer guten Soundkarte ist die Genauigkeit der Zeit- und Frequenzmessungen sehr hoch (besser als ein Teil pro Million).

Einige Soundkarten können *unter bestimmten Bedingungen* sehr ungenau in der Sampling-Frequenz sein. Es ist daher ratsam, Ihre Karte mit einer eindeutig genauen Quelle (nicht mit dem 50Hz-Netz) zu überprüfen.

Beachten Sie auch, dass sich die Frequenzgenauigkeit *in manchen Fällen* erheblich verschlechtern kann, wenn die Soundkarte gleichzeitig von der DAA und einer oder mehreren anderen Audioanwendungen verwendet wird

Falls zwei Anwendungen unterschiedliche Sampling-Frequenzen verwenden, bevorzugen einige Soundkarten die erste Anwendung und führen die folgenden Anwendungen mit einer ungefähren Sampling-Frequenz aus (*manchmal mit Fehlern von bis zu einem Prozent*)

### **Weitere Eigenschaften**

Einige Soundkarten haben ein System, das den Abstand zwischen den Lautsprechern künstlich vergrößert (3D-Stereoverstärkung), stellen Sie sicher, dass es deaktiviert ist, da sonst der Frequenzgang gestört wird.

Stellen Sie auch sicher, dass die Klangregler inaktiv sind.

Einige Notebooks haben einen allgegenwärtigen Equalizer, um den Klang ihrer kleinen Lautsprecher zu verbessern, oft, aber nicht immer, erhalten Sie eine flache Antwort, wenn Sie eine Buchse an den Audioausgang anschließen. Manchmal kann es notwendig sein, den Audioausgang aus- und wieder einzuschalten, damit die Buchse erkannt wird.

Abhängig von der verwendeten Soundkarte, und da diese physikalisch im Computer installiert ist, können Geräusche auch außerhalb des Audiobereichs (50 Khz - 200 Mhz) von erheblicher Amplitude auftreten.

Diese Geräusche, die in der Regel keine Probleme bei der Audiomessung verursachen, können durch Anschlusskabel mit Tiefpassfilter eliminiert werden.

#### **Wie man das Audiosignal sieht**

In einigen Fällen kann es vorkommen, dass die Soundkarte die Möglichkeit nicht unterstützt, das von Ihnen erzeugte Ausgangssignal als Eingang zu setzen.

In diesem Fall müssen Sie zwischen dem Ausgang "LINE OUT" und dem "LINE IN-Eingang" bzw. "MIC IN" eine Leitung (Stereoklinke) legen.

Bei Notebooks ist es immer gut, einen Stecker in den "LINE OUT" zu stecken, damit die Soundkarte die internen Lautsprecher ausschließt, sowie den internen Equalizer, der dazu dient, sie etwas besser klingen zu lassen um so einen flachen Frequenzgang zu erhalten, der für Messungen wichtig ist.